24/05/2016 Mensagem: Produto sem tributação de entrada, para esta região do cliente informada na rotina 4002. Não será possível incluir o produto. PC Sist… PC [Sistemas](http://tdn.totvs.com/display/PCS?src=breadcrumbs-homepage) /… / [Tributação](http://tdn.totvs.com/pages/viewpage.action?pageId=185759823&src=breadcrumbs-parent)

[Mensagem:](http://tdn.totvs.com/pages/viewpage.action?pageId=146966649) Produto sem tributação de entrada, para esta região do cliente informada na rotina 4002. Não será possível incluir o produto. PADRONIZADO

Created by [Fernando](http://tdn.totvs.com/display/~pc.fernando.soares) Carreiro A. Soares, last modified by [Michele](http://tdn.totvs.com/display/~pc.michele.souza) Souza agora há [pouco](http://tdn.totvs.com/pages/diffpagesbyversion.action?pageId=146966649&selectedPageVersions=1&selectedPageVersions=2)

⊙ Esta [documentação](http://tdn.totvs.com/pages/viewpage.action?pageId=189312291) aplica-se às versões 23 e 26 do WinThor, as quais a PC Sistemas oferece suporte. Saiba como atualizar o WinThor clicando aqui. O

## Incluir item para devolução na rotina 1346

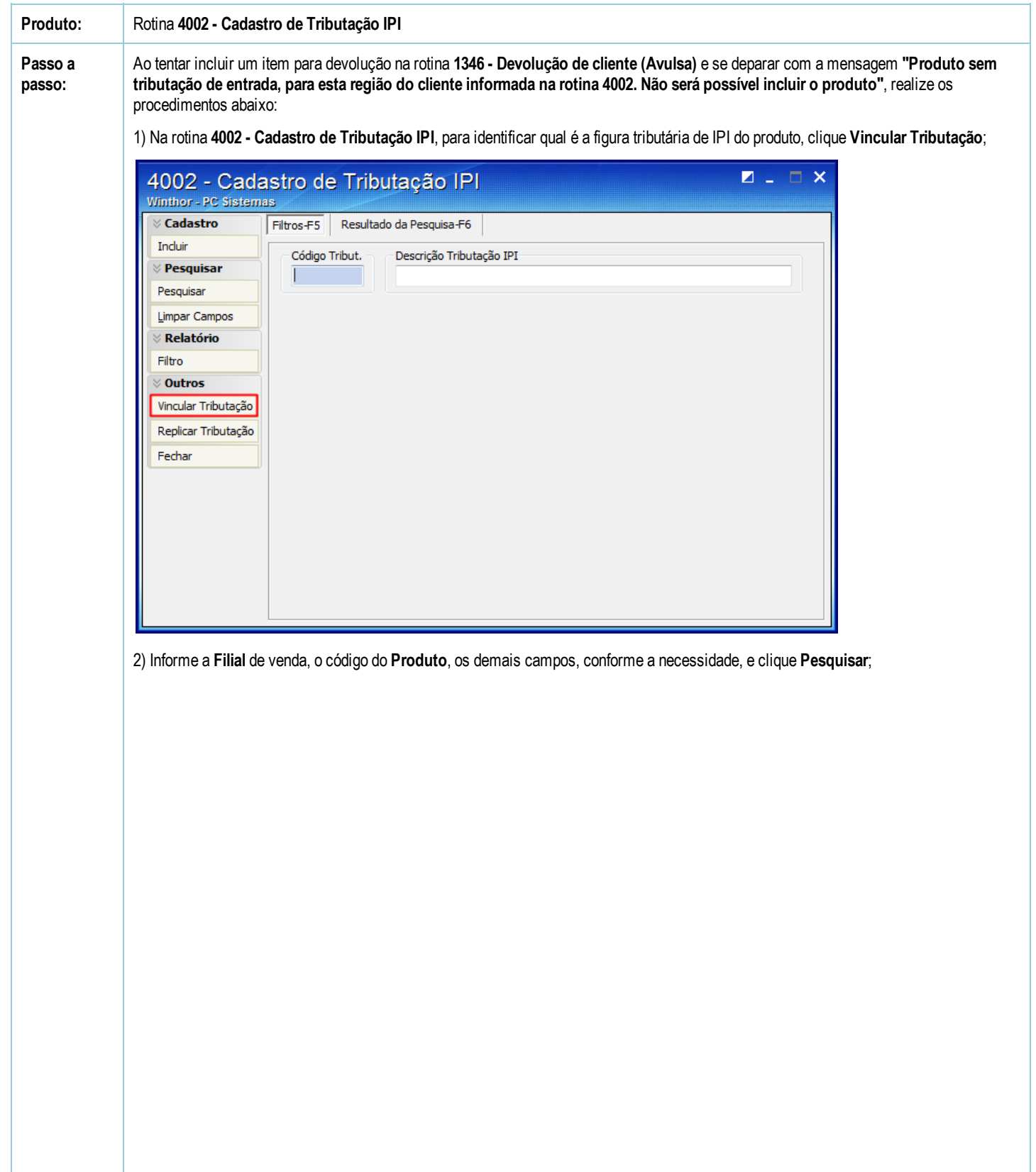

24/05/2016 Mensagem: Produto sem tributação de entrada, para esta região do cliente informada na rotina 4002. Não será possível incluir o produto. PC Sist…

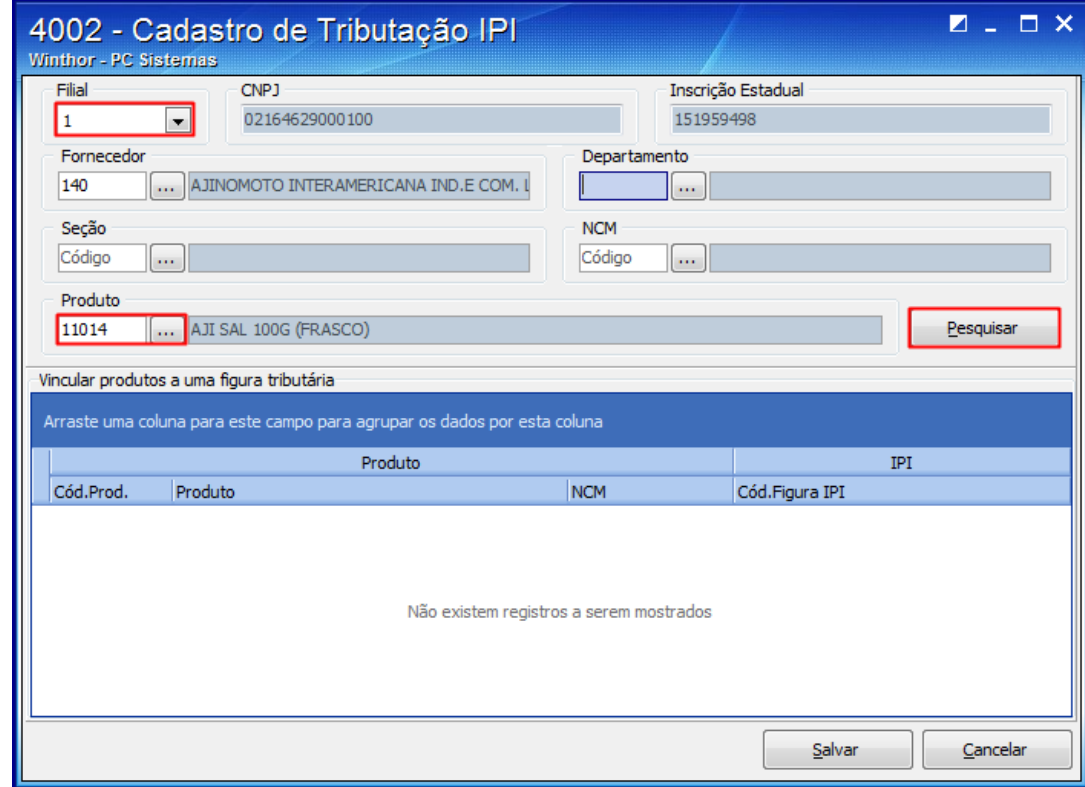

3) Na planilha, verifique a figura tributária no campo Cód.Figura IPI, e clique o botão Cancelar;

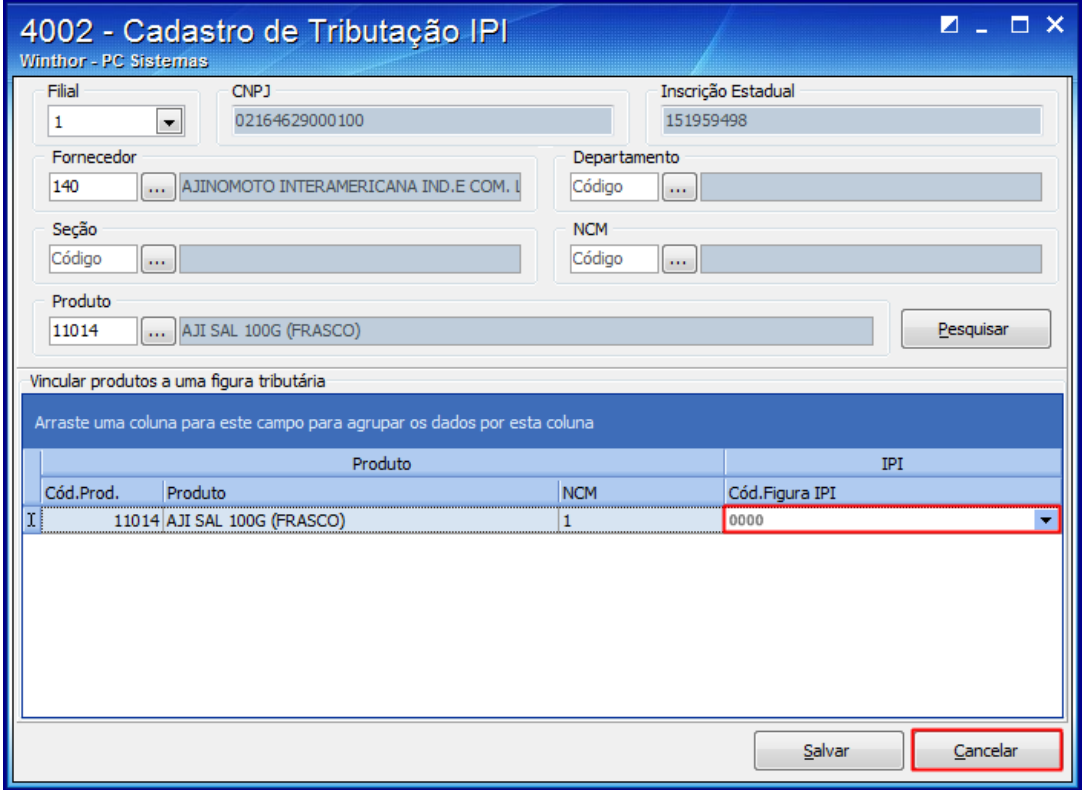

4) Na aba Filtro-F5, informe o código da figura tributária no campo Código Tribut. e clique o botão Pesquisar;

5) Na planilha, selecione o cadastro e clique duas vezes sobre ele;

6) Na aba Código de Situação Tributária, informe o código no campo Cód.Sit.Trib. IPI Entrada. Esse código deve ser levantado junto ao departamento contábil da empresa,

24/05/2016 Mensagem: Produto sem tributação de entrada, para esta região do cliente informada na rotina 4002. Não será possível incluir o produto. - PC Sist...

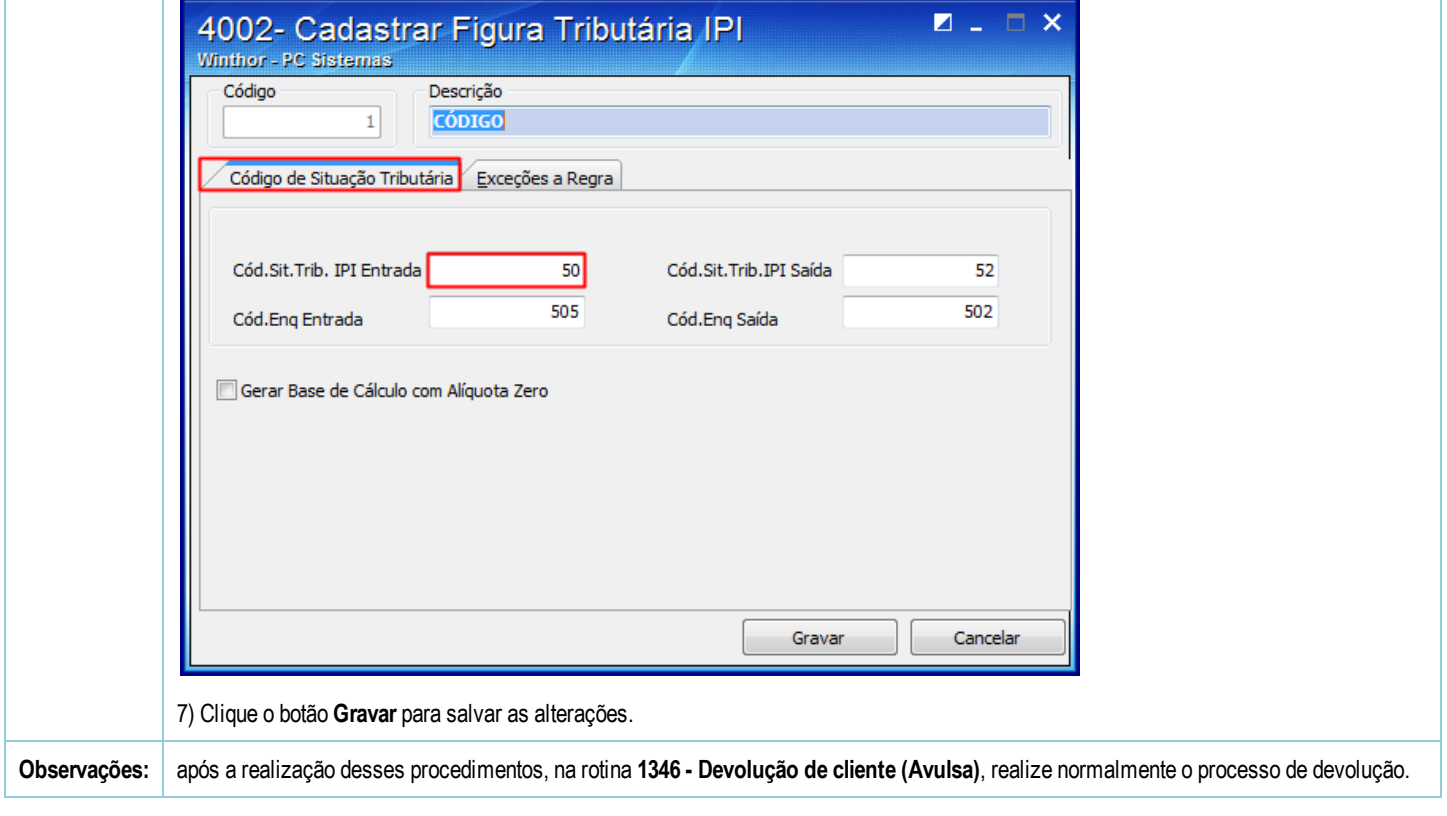

the Seja o primeiro a gostar disto